*О.Н. СИЗОНЕНКО*, д-р техн. наук, ИИПТ НАН Украины, Николаев; *В.В. ЛИТВИНОВ*, мл. науч. сотр., ИИПТ НАН Украины, Николаев; *С.В. КОНОТОП*, инженер 2 кат., ИИПТ НАН Украины, Николаев; *А.А. КОВАЛЕНКО*, инженер, ИИПТ НАН Украины, Николаев

## **АВТОМАТИЗАЦИЯ ПРОЦЕССА ИЗМЕРЕНИЯ ТЕМПЕРАТУРЫ, ТОКА И НАПРЯЖЕНИЯ ПРИ ИСКРОПЛАЗМЕННОМ СПЕКАНИИ ДИСПЕРСНЫХ КОМПОЗИЦИЙ**

В данной работе с помощью графической среды программирования LabVIEW разработана программа автоматизации процесса измерения параметров (температуры, тока и напряжения) искроплазменного спекания дисперсных композиций, выполнено ее тестирование и проведена апробация в условиях реального эксперимента. Установлено, что программа позволяет отслеживать ход процесса спекания в режиме реального времени для его контроля и, по необходимости, корректировки, а также снижает трудоемкость процесса измерения.

**Ключевые слова:** искроплазменное спекание, среда разработки, алгоритм, программа, температура, ток, напряжение

**Введение.** В настоящее время все большую значимость получают работы, направленные на разработку новых способов получения материалов с улучшенными физическими и функциональными свойствами. Одним из наиболее перспективных методов является искроплазменное спекание (ИПС) дисперсных композиций [1, 2]. В Институте импульсных процессов и технологий Национальной академии наук Украины разработана экспериментальная установка нового поколения для ИПС [3]. Для обеспечения качественного и эффективного искроплазменного спекания необходимо одновременно отслеживать несколько параметров, оказывающих влияние на данный процесс: температуру, напряжение и ток. В разработанном устройстве регистрация перечисленных параметров осуществлялась вручную, что не позволяло управлять процессом ИПС. Первым шагом в создании сложной системы управления силовым электрическим сигналом является автоматизация процесса. Это позволит не только повысить точность, но и уменьшить трудоемкость выполняемой работы. Поэтому автоматизация процесса измерения температуры, тока и напряжения при ИПС дисперсных композиций является актуальной задачей.

В связи с этим целью данной работы было – автоматизировать процесс измерения температуры и электрических характеристик при ИПС дисперсных композиций.

Для достижения поставленной цели необходимо было решить следующие задачи:

© О.Н. Сизоненко, В.В. Литвинов, С.В. Конотоп, А.А. Коваленко, 2014

а) выбрать среду разработки программного продукта для автоматизации процесса измерения температуры, тока и напряжения при ИПС дисперсных композиций;

б) разработать алгоритм программы автоматизации процесса измерения температуры, тока и напряжения при ИПС дисперсных композиций;

в) выполнить тестирование и настройку программы;

г) провести измерение параметров ИПС дисперсных композиций с помощью программы автоматизации процесса измерения температуры, тока и напряжения.

**Выбор среды разработки.** Первым этапом автоматизации процесса измерения параметров, является выбор среды разработки программного продукта.

В настоящее время существует множество сред разработки. В связи с тем, что они предназначены выполнять одинаковые задачи, для дальнейшего выбора стоит выделить их недостатки, приведенные в табл. 1 [4-11].

| Среда разработки,                     | 110400181.html opera paspaggami Anni oggun in gepaggami Asimi                                                                                                    |
|---------------------------------------|----------------------------------------------------------------------------------------------------|
| производитель                         | Недостатки                                                                                                    |
| LabVIEW,<br>National Instru-<br>ments | Перенос откомпилированной программы на другой компью-<br>тер осуществляется совместно с установкой National Instru-<br>ments LabVIEW 6.1 (или более поздней версии), что увели-<br>чивает объем программы |
| HP VEE,                               | Отсутствие собственных библиотечных функций для работы                                                                                                    |
| Hewlett-Packard                       | с портами ПК.                                                                                                    |
| SoftWIRE,<br>ComputerBoards           | Обязательное условие наличия Visual Basic не ниже 6 вер-<br>сии. Для сложных задач потребует текстового программиро-<br>вания.                                                                            |
| DASYLab.                              | Конкретный набор модулей зависит от варианта поставки                                                                                                    |
| DATALOG GmbH                          | среды разработки.                                                                                                    |
| ProfiLab-Expert,                      | Отсутствует переведенное на русский или украинский язык                                                                                                    |
| Abacom Electronics                    | руководство по работе с приложением. Форум, в Интернете,                                                                                                    |
| Software                              | на немецком языке.                                                                                                    |

Таблица 1 – Недостатки сред разработки для сбора и обработки данных

LabVIEW от National Instruments [4] является старейшей (выпускается более 20 лет) и наиболее распространенной в мире системой графического программирования для сбора и обработки данных. В США для подобных задач этот пакет выбирает примерно каждый третий или четвертый потребитель. LabVIEW также хорошо известен и в других странах, кроме того – много литературы для русскоязычного населения.

National Instruments LabVIEW – это графическая среда разработки, предназначенная для решения задач измерения, обработки и отображения данных [4]. LabVIEW позволяет инженерам и ученым быстро разрабатывать собственные проекты с помощью дополнительных специализированных библиотек. В этой программе встроенная поддержка организации собственного ввода/вывода ограничена простой работой с портами ПК под Windows. Также имеются библиотечные функции, позволяющие использовать звуковую плату в качестве двухканальных АЦП и ЦАП под Windows. Стандартный интерфейс к внешним устройствам включает в себя работу с последовательными портами ПК. К тому же практически каждый заметный производитель техники для сбора и обработки данных предусматривает наличие соответствующих драйверов к LabVIEW [4].

С целью автономного исполнения проекта вне интегрированной среды, разработки и передачи его конечному потребителю приложение может быть оформлено в виде EXE файла. Для этого необходим дополнительный, отдельно поставляемый модуль Application Builder [4].

Выполненный анализ показывает, что среди перечисленных выше программных сред разработки на первое место среди потребителей по всему миру занимает National Instruments LabVIEW [6], так как представляет собой высокоэффективную среду графического программирования, в которой можно создавать гибкие и масштабируемые приложения измерений, управления и тестирования с минимальными временными и денежными затратами.

Так в сравнении с пакетом HP VEE середа разработки LabVIEW в выгодную сторону отличается – значительно больше возможности по обработке данных за счет обильного количества дополнительных прикладных пакетов под широкий круг задач. Кроме того, LabVIEW, в частности, в отличии от Advanced Analуsis, имеется набор модулей для более специфической цифровой обработки сигналов (Signal Processing Toolset) и развитая система обработки изображений (IMAQ Vision и IMAQ Vision Builder) [4].

Кроме вышеупомянутых достоинств LabVIEW сочетает в себе гибкость традиционного языка программирования с интерактивной технологией Экспресс виртуальных приборов (ВП), которая включает в себя автоматическое создание кода, использование помощников при конфигурировании измерений, шаблоны приложений и настраиваемые Экспресс ВП. Благодаря этим особенностям и новички, и эксперты могут легко и быстро создавать приложения в LabVIEW [6].

Интуитивно понятный процесс графического программирования позволяет уделять больше внимания решению проблем, связанных с измерениями и управлением, а не программированию. LabVIEW предлагает:

– интуитивно понятный процесс графического создания приложений для измерений, управления и тестирования;

– полноценный язык программирования;

– встроенные средства для сбора данных, управления приборами, обработки результатов, генерации отчетов, передачи данных и др.;

– совместимость с разнообразными приборами благодаря наличию 2000 драйверов и возможности генерации кода интерактивным мастером;

– шаблоны приложений, тысячи примеров;

– высокую скорость выполнения откомпилированных программ;

– обучение и техническая поддержка мирового уровня LabVIEW может работать под управлением операционных систем Windows2000/NT/XP, Mac OS X, Linux и Solaris.

Приложения, написанные в LabVIEW, находят применение во всем мире в разнообразных отраслях промышленности: в автомобильной, телекоммуникационной, аэрокосмической и полупроводниковой промышленностях, разработке и производстве электроники, управлении производством, биомедицине и многих других отраслях [4]. Благодаря своей гибкости и масштабируемости, LabVIEW может использоваться на всех этапах технологического процесса: от моделирования и разработки прототипов продуктов до широкомасштабных производственных испытаний. Применение интегрированной среды LabVIEW для измерения сигналов, обработки результатов и обмена данными помогает повысит производительность данного процесса.

Поэтому для решения задачи автоматизации процесса реализации измерения температуры, тока и напряжения при ИПС дисперсных композиций в качестве графической среды программирования была выбрана программа LabVIEW.

**Разработка алгоритма программы для автоматизации процесса измерения температуры, тока и напряжения в процессе ИПС дисперсных композиций.** Вторым этапом автоматизации процесса реализации измерения температуры, тока и напряжения в процессе ИПС дисперсных композиций являлось разработка алгоритма и написание программы. На рис. 1 приведена блок схема алгоритма программы.

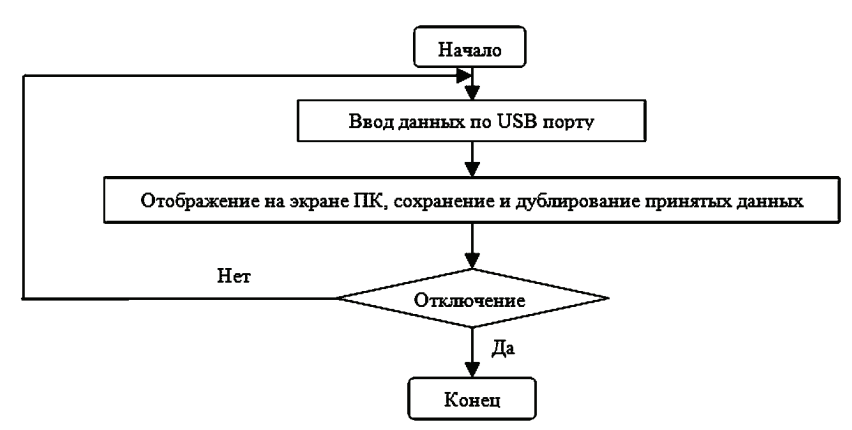

Рисунок 1 – Алгоритм программы ПК

Данные от всех датчиков поступают в преобразователь сигналов, после этого преобразователь сигналов, по USB интерфейсу, передает данные в ПК, происходит отображение на экране ПК в режиме реального времени и их сохранение на жестком диске (C:). Для повышения сохранности полученных данных и снижения фактора возможной человеческой ошибки выполняется дублирование данных на жестком диске (C:).

На рис. 2 представлено тело программы, на графическом языке программирования.

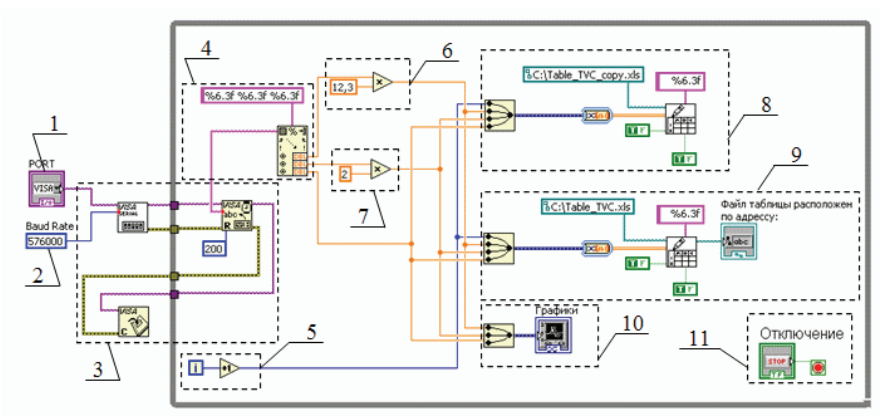

Рисунок 2 – Тело программы отображения, температуры, тока и напряжения, на экране ПК: 1 – модуль выбор порта приема данных, осуществляется пользователем; 2 – скорость передачи данных, в данном случае фиксировано 576000 бит/с; 3 – отвечает за прием данных программой; 4 – осуществляет сортировку данных, для дальнейшей их обработки; 5 – нумерует принятые данные; 6 – осуществляет масштабирование значения тока; 7 – осуществляет масштабирование значение напряжения; 8 – резервное сохранение данных; 9 – сохранение данных; 10 – отображение данные на экране

ПК; 11 – отключает программу, по требованию пользователя

На рис. 3 представлен внешний вид готового программного продукта реализации измерения температуры, тока и напряжения в процессе ИПС дисперсных композиций.

При написании данного программного продукта была использована соответствующая литература [12].

**Тестирование и настройка программы.** В ходе тестирования программы были составлены таблицы для дальнейшей ее настройки.

Ток на экране ПК проверяли при помощи поверенных измерительных клещей Sanwa digital clamp meter DCM2000AD с погрешностью измерения 0,7% [13] и были получены данные, приведенные в табл. 2.

| NΩ             |    |     |     |     |                                |     |         |      |     |    |               |
|----------------|----|-----|-----|-----|--------------------------------|-----|---------|------|-----|----|---------------|
| $I_{\partial}$ |    | 400 | 450 | 500 | 550                            | 600 | 650     | 700  | 740 |    |               |
| $I_{np}$       | 28 | 32  | 36  |     | $\overline{\phantom{0}}$<br>45 | 49  | 53<br>ັ | $ -$ |     | 66 | $\sim$ $\sim$ |

Таблице 2 – Тарировка значения тока в программе ПК

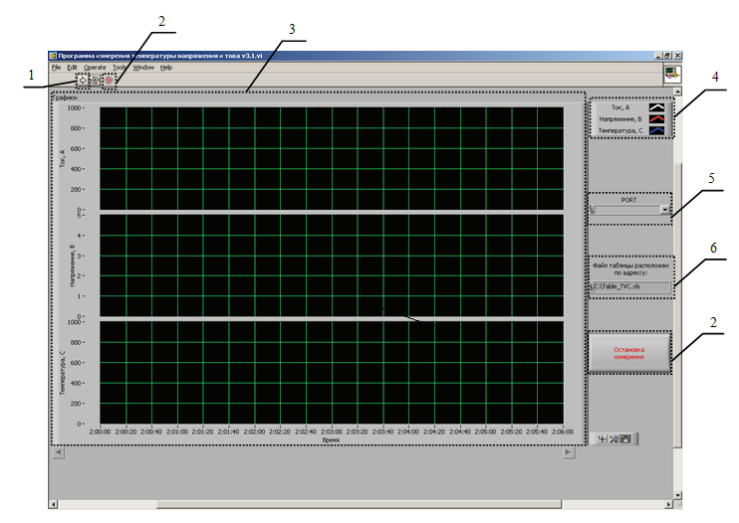

Рисунок 3 – Внешний вид программы измерения температуры, тока и напряжения: 1 – кнопка запуска программы; 2 – кнопка остановки программы; 3 – зона отображения принятых данных; 4 – легенда цветовой маркировки каждого графика; 5 – выбор порта приема данных, осуществляется пользователем; 6 – месторасположения и имя сохраненного файла

Среднее значение коэффициента отклонения по току, определяли по формуле 1:

$$
k_{I} = \frac{\sum \frac{I_o}{I_{np}}}{n} \approx 12.3 \tag{1}
$$

где *Iд* – значение тока, измеренное поверенными измерительными клещами, А; *Iпр* – проверяемое значение тока, на экране ПК, А; *n* – количество проведенных измерений.

Отсюда  $I^*_{np}$  ≈  $I_{np}$  ⋅  $k_I$ , где  $I^*_{np}$  – измеряемое значение тока, близкое к действительному.

После настройки программы были получены результаты, представленные на рис. 4.

Во время измерения тока относительная ошибка составила 2,2% [14].

Напряжение на экране ПК проверялось при помощи Digital multimeter MS8265 с погрешностью измерения 0,1 % [15], были получены данные, приведенные в табл. 3.

| $U_{\partial}$ , B. | $1\,0.4$ |     |     | $0.52$   0.6   0.69   0.74   0.78   0.83   0.89   0.96                               |  |                   |     | 1.6 |  |
|---------------------|----------|-----|-----|--------------------------------------------------------------------------------------|--|-------------------|-----|-----|--|
| $U_{np}$ , B        |          | 0.3 | 0.3 | $\begin{array}{ c c c c c c c c c } \hline 0.3 & 0.4 & 0.4 & 0.4 \hline \end{array}$ |  | $0.5 \,   \, 0.5$ | 0.6 | 0.8 |  |

Таблица 3 – Тарировка значения напряжения в программе ПК

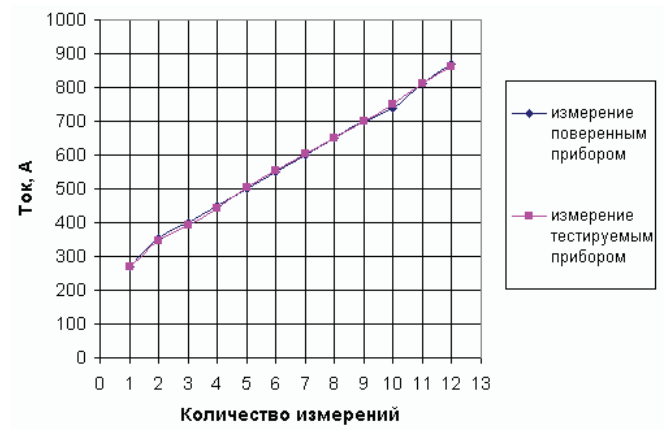

Рисунок 4 – Графики измерения значения тока протекающего через камеру спекания дисперсных композиций после тарировки: поверенным прибором и тестируемым прибором

Среднее значение коэффициента отклонения по напряжению, определяли по формуле 3.2:

$$
k_U = \frac{\sum \frac{U_o}{U_{np}}}{n} \approx 2, \qquad (2)
$$

где *Uд* – значение напряжения, измеренное поверенным измерительным мультиметром, В; *Uпр* – проверяемое значение напряжения, на экране ПК, В; *n* – количество проведенных измерений.

Отсюда  $U^*_{\textit{np}} \approx U_{\textit{np}} \cdot k_U$ , где  $U^*_{\textit{np}}$  – измеряемое значение напряжения, близкое к действительному.

После настройки программы были получены следующие результаты, представленные на рис. 5.

Во время измерения напряжения относительная ошибка измерения составила 15,4 % [14].

Полученные результаты обусловлены добавлением в схему измерения напряжения – делителя напряжения с коэффициентом деления ½. Данное добавление делителя предназначено для защиты АЦП системы измерения.

Температура на экране ПК проверялась при помощи CEM Dual laser targeting InfraRed & K-Type DT-8869H с погрешностью измерения  $1,5\%$  [16], были получены данные, приведенные в табл. 4.

| Nο                             |     |     |     |     |     |     |     |     |     |     |     |
|--------------------------------|-----|-----|-----|-----|-----|-----|-----|-----|-----|-----|-----|
| $\overline{A}$                 | 200 | 235 | 344 | 350 | 440 | 540 | 630 | 819 | 850 | 920 | 960 |
| $\sim$<br>$\tau$<br>$\mu_{BD}$ | QQ  | 234 | 343 | 350 | 440 | 540 | 629 | 818 | 850 | 920 | 960 |

Таблица 4 – Тарировка значения температуры в программе ПК

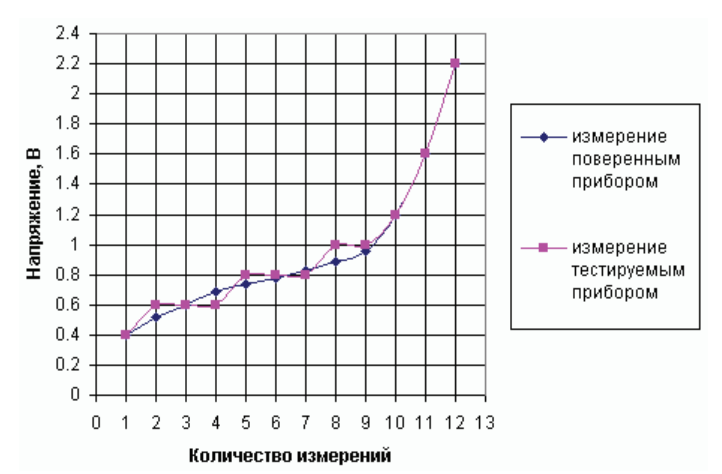

Рисунок 5 – Графики измерения значения напряжения на клеммах камеры спекания дисперсных композиций после тарировки: поверенным прибором и тестируемым прибором

После проверки программы были получены результаты, представленные на рис. 6.

Во время измерения температуры относительная ошибка измерения составила 0,7% [12]. В связи с тем, что во время проверки температуры были получены практически одинаковые результаты (см. рис. 6) – коэффициент отклонения по температуре составляет 1.

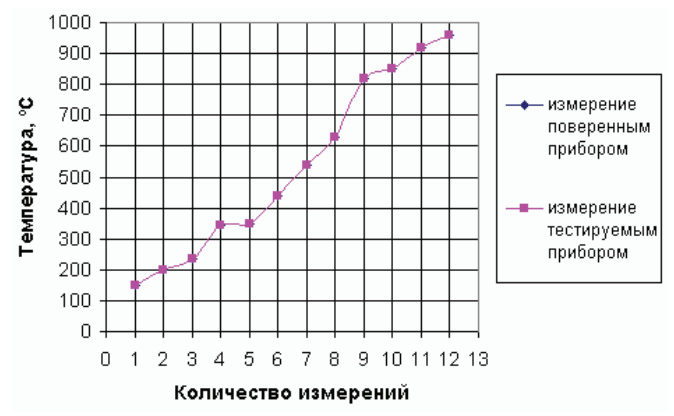

Рисунок 6 – Графики измерения значения температуры: поверенным прибором и тестируемым прибором.

**Измерение параметров ИПС с помощью разработанного программного продукта.** С помощью разработанной программы был выполнен

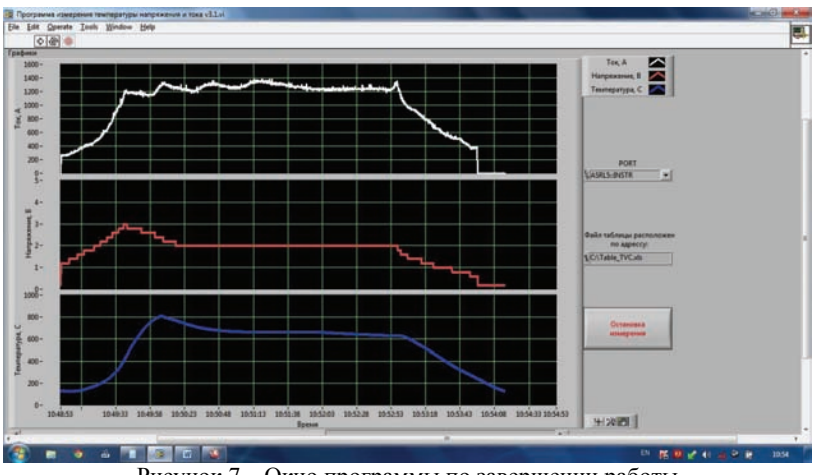

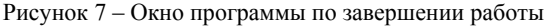

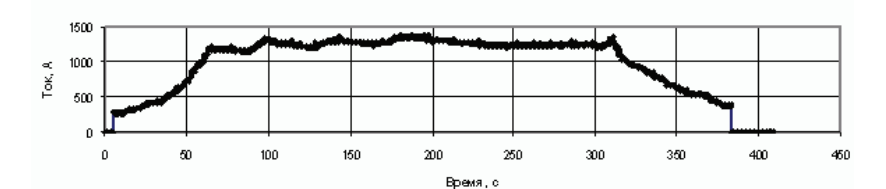

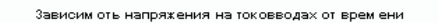

Зависим ость тока протекающего по токовводу от врем ени

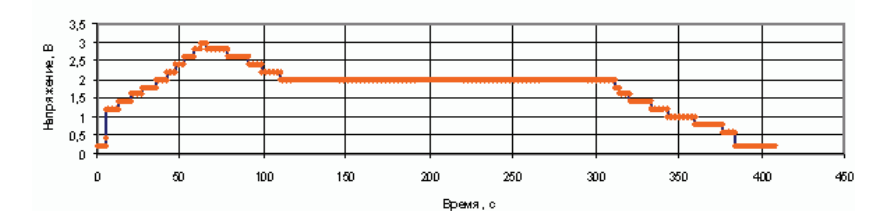

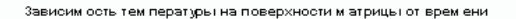

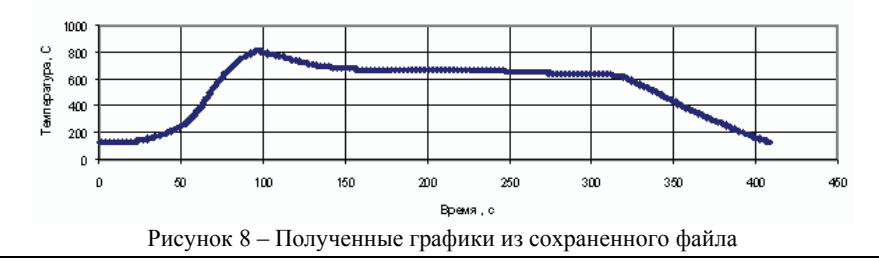

эксперимент по ИПС дисперсных композиций. Окно программы по окончанию работы ИПС порошка состава представлен на рис. 7.

На рис. 8 представлены графики, полученные из таблиц, сохраненных после окончания работы.

В данный момент программное обеспечение успешно применяется при проведении экспериментов по ИПС дисперсных композиций, внешний вид комплекса ИПС представлен на рис. 9.

К достоинству программы можно отнести – отслеживание процесса спекания образца в реальном времени с шагом 1/16 секунды, что позволяет контролировать ход процесса и при необходимости выполнить его корректировку.

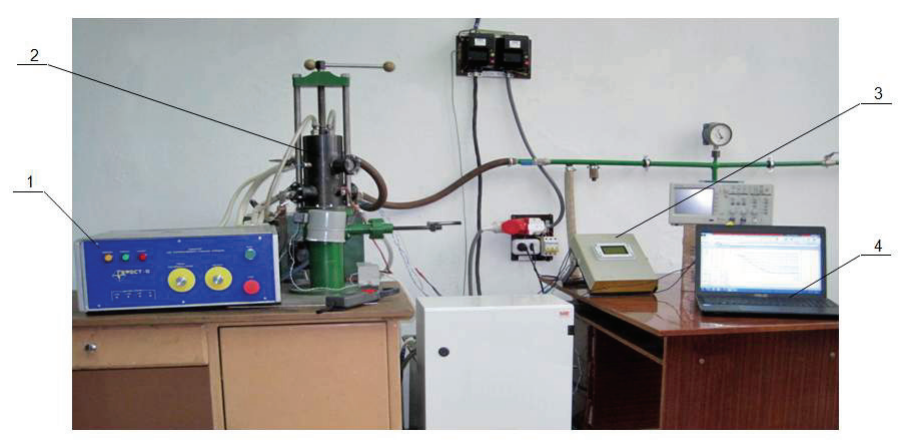

Рисунок 9 – Внешний вид комплекса ИПС: 1 – «Гефест-10»; 2 – камера для спекания дисперсных композиций; 3 – устройство измерения температуры, тока и напряжения, для последующей передачи данных на ПК; 4 – ПК с программой измерения температуры, тока и напряжения

**Выводы:** 1. С использованием среды программирования LabVIEW разработана программа, которая позволяет автоматизировать процесс измерений температуры, напряжения и тока процесса ИПС дисперсных композиций.

2. Программа отслеживает процесс спекания образца в реальном времени с шагом 1/16 секунды, что позволяет контролировать ход процесса и при необходимости выполнить его корректировку, а также снижает трудоемкость процесса измерения и облегчает работу научного сотрудника.

3. С помощью разработанной программы выполнен эксперимент по ИПС дисперсных композиций состава.

**Список литературы: 1.** Райченко, А.И. Основы процесса спекания порошков пропусканием электрического тока. – М.: Металлургия, 1987. – 129 с. **2.** Hong Peng. Spark Plasma Sintering of Si3N4-Based Ceramics. Doctoral Dissertation. Department of Inorganic Chemistry Stockholm University S-10691 Stockholm Sweden 2004, 104 p. **3.** Сизоненко, О.Н. Розробка методів обробки та консолідації композитів на основі карбідів заліза та титану висококонцентрованими потоками енергії [Текст]: отчет о НИР (заключ.) / рук. Сизоненко О.Н., исполн.: Литвинов В. В. [та ін.]. – Київ., 2013. – 128 с. – № держреєстрації 0112U002865. **4.** Описание программного среды разработки [Электронный ресурс] / Режим доступа: http://www.ni.com **5.** Описание программного среды разработки [Электронный ресурс] / Режим доступа: http://www.home.agilent.com **6.** Программное обеспечение для сбора и обработки данных при измерениях и испытаниях [Электронный ресурс]: / А. Курбатов // Компьютеры и технологии. – 2000. – № 7. – Режим доступа: http://www.compitech.ru/html.cgi/arhiv/ **7.** Описание программного среды разработки [Электронный ресурс] / Режим доступа: http://www.mccdaq.com **8.** Описание программного среды разработки [Электронный ресурс] / Режим доступа: http://www.dasytec.com **9.** Программное обеспечение для сбора и обработки данных при измерениях и испытаниях [Электронный ресурс]: / А. Курбатов // журнал «Компьютеры и технологии». – 2001 №1 – Режим доступа: http://www.compitech.ru/html.cgi/arhiv/ **10.** Описание программного среды разработки [Электронный ресурс] / Режим доступа: http://cxem.net/software/profilab.php **11.** Описание программного среды разработки [Электронный ресурс] / Режим доступа: http://www.abacom-online.de **12.** Уроки по LabVIEW [Электронный ресурс] / Авторы – сотрудники "ХОЛИТ Дэйта Системс", г. Киев – Режим доступа: http://www.picad.com.ua/lesson.htm **13.** Техническое описание прибора [Электронный ресурс] / Режим доступа: http://www.sanwa-meter.co.jp **14.** Зайдель А.Н. Элементарные оценки ошибок измерений. Издание третье, исправленное и дополненное. – Л.: Наука, 1968. **15.** Техническое описание прибора [Электронный ресурс] / Режим доступа: http://www.cemmeter.com.cn **16.** Техническое описание прибора [Электронный ресурс] / Режим доступа: http://www.mastech.ru

**Bibliography (transliterated): 1.** Rajchenko, A.I. Osnovy processa spekanija poroshkov propuskaniem jelektricheskogo toka. – M.: Metallurgija, 1987. – 129. **2.** Hong Peng. Spark Plasma Sintering of Si3N4- Based Ceramics. Doctoral Dissertation. Department of Inorganic Chemistry Stockholm University S-10691 Stockholm Sweden 2004, 104. **3.** Sizonenko, O.N. Rozrobka metodiv obrobky ta konsolidacii' kompozytiv na osnovi karbidiv zaliza ta tytanu vysokokoncentrovanymy potokamy energii' [Tekst]: otchet o NIR (zakljuch.) ruk. Sizonenko O.N., ispoln.: Litvinov V. V. [ta іn.]. – Kiїv., 2013. – 128. – № derzhreєstracії 0112U002865. **4.** Opisanie programmnogo sredy razrabotki [Jelektronnyj resurs] Rezhim dostupa: http:www.ni.com **5.** Opisanie programmnogo sredy razrabotki [Jelektronnyj resurs] Rezhim dostupa: http:www.home.agilent.com **6.** Programmnoe obespechenie dlja sbora i obrabotki dannyh pri izmerenijah i ispytanijah [Jelektronnyj resurs]: A. Kurbatov zhurnal «Komp'jutery i tehnologii». – 2000 №7 – Rezhim dostupa: http:www.compitech.ruhtml.cgiarhiv **7.** Opisanie programmnogo sredy razrabotki [Jelektronnyj resurs] Rezhim dostupa: http:www.mccdaq.com **8.** Opisanie programmnogo sredy razrabotki [Jelektronnyj resurs] Rezhim dostupa: http:www.dasytec.com **9.** Programmnoe obespechenie dlja sbora i obrabotki dannyh pri izmerenijah i ispytanijah [Jelektronnyj resurs]: A. Kurbatov zhurnal «Komp'jutery i tehnologii». – 2001 №1 – Rezhim dostupa: http:www.compitech.ruhtml.cgiarhiv **10.** Opisanie programmnogo sredy razrabotki [Jelektronnyj resurs] Rezhim dostupa: http:cxem.netsoftwareprofilab.php **11.** Opisanie programmnogo sredy razrabotki [Jelektronnyj resurs] Rezhim dostupa: http:www.abacom-online.de **12.** Uroki po LabVIEW [Jelektronnyj resurs] Avtory – sotrudniki "HOLIT Djejta Sistems", g. Kiev – Rezhim dostupa: http:www.picad.com.ualesson.htm **13.** Tehnicheskoe opisanie pribora [Jelektronnyj resurs] Rezhim dostupa: http:www.sanwa-meter.co.jp **14.** Zajdel' A.N. Jelementarnye ocenki oshibok izmerenij. Izdanie tret'e, ispravlennoe i dopolnennoe. – L.: Nauka, 1968. **15.** Tehnicheskoe opisanie pribora [Jelektronnyj resurs] Rezhim dostupa: http:www.cem-meter.com.cn **16.** Tehnicheskoe opisanie pribora [Jelektronnyj resurs] Rezhim dostupa: http:www.mastech.ru

*Надійшла (received) 04.03.2014* 

## УДК 621.313: 621.762: 537.52: 535.421

**Автоматизація процесу вимірювання температури, струму і напруги при іскроплаз**мовому спіканні дисперсних композицій / О.М. Сизоненко, В.В. Литвинов, С.В. Конотоп, **О.О. Коваленко** // // Вісник НТУ «ХПІ». Серія: Техніка та електрофізика високих напруг. – Х.: НТУ «ХПІ», 2014. − № 21 (1064). − С. 130-140. − Бібліогр.: 16 назв. – ISSN 2079-0740.

У даній роботі за допомогою графічної середи програмування LabVIEW розроблено програму автоматизації процесу вимірювання параметрів (температури, струму та напруги) іскроплазмового спікання дисперсних композицій, виконано її тестування і проведено випробування в умовах реального експерименту. Встановлено, що програма дозволяє відслідковувати хід процесу спікання в режимі реального часу для його контролю і, за потребою, коригування, а також знижує трудомісткість процесу вимірювання.

**Ключові слова:** іскроплазмове спікання, середовище розробки, алгоритм, програма, температура, струм, напруга.

## УДК 621.313: 621.762: 537.52: 535.421

**Автоматизация процесса измерения температуры, тока и напряжения при искро**плазменном спекании дисперсных композиций / О.Н. Сизоненко, В.В. Литвинов, С.В. Ко**нотоп, А.А. Коваленко** // Вісник НТУ «ХПІ». Серія: Техніка та електрофізика високих напруг. – Х.: НТУ «ХПІ», 2014. − № 21 (1064). − С. 130-140. − Бібліогр.: 16 назв. – ISSN 2079-0740.

В данной работе с помощью графической среды программирования LabVIEW разработана программа автоматизации процесса измерения параметров (температуры, тока и напряжения) искроплазменного спекания дисперсных композиций, выполнено ее тестирование и проведена апробация в условиях реального эксперимента. Установлено, что программа позволяет отслеживать ход процесса спекания в режиме реального времени для его контроля и, по необходимости, корректировки, а также снижает трудоемкость процесса измерения.

**Ключевые слова:** искроплазменное спекание, среда разработки, алгоритм, программа, температура, ток, напряжение.

**Automating the process of measuring the temperature, current and voltage during sparkplasma sintering of disperse compositions / O.N. Syzonenko, V.V. Litvinov, S.V. Konotop, A.A. Kovalenko** // Bulletin of NTU "KhPI". Series: Technique and electrophysics of high voltage. – Kharkiv : NTU "KhPI", 2014. – № 21 (1064). – P. 130-140. – Bibliogr.: 12. – ISSN 2079-0740.

In present work a program of automation of measuring of disperse compositions spark plasma sintering parameters (temperature, current and voltage) was developed with LabVIEW graphical programming environment; its testing and approbation in conditions of real experiment were performed. It is found, that program allows to monitor the progress of the sintering process in real time to control it and, if necessary, to correct; also it decreases complexity of the measurement process.

**Key words:** sparkplasma sintering, programming environment, algorithm, program, temperature, current, voltage.